### **Matlab based Applications SOLEIL for the Commissioning and the Operation of the Synchrotron SOLEIL**

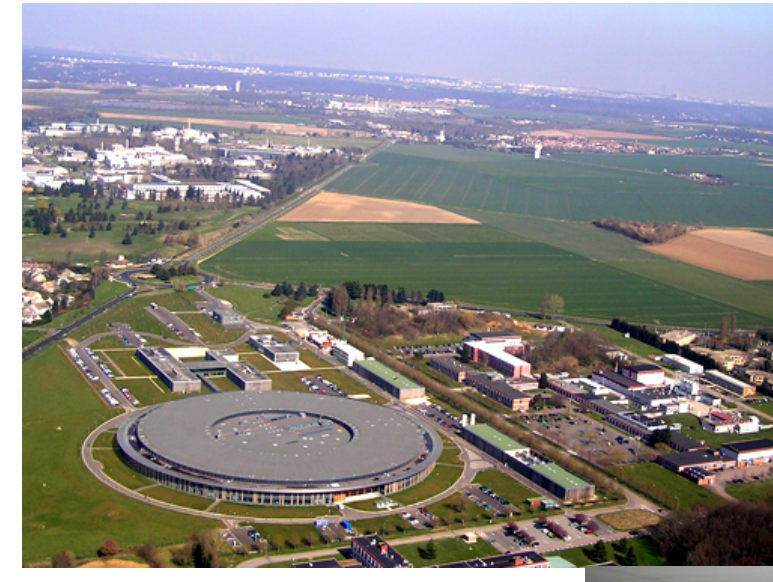

#### SOLEIL

Matlab Middle Layer à SOLEIL : contrôle commande des installations via Matlah

Référence : SOU-PM-NT-1522

#### **Diffusion** listo de diffus .<br>Groupe Physique Machine

.<br>pie : J-M. Filhol, M-P. Level, Groupe Fonctionnement, groupe ICA

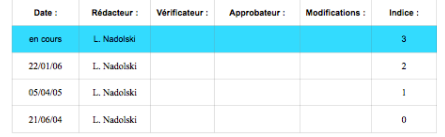

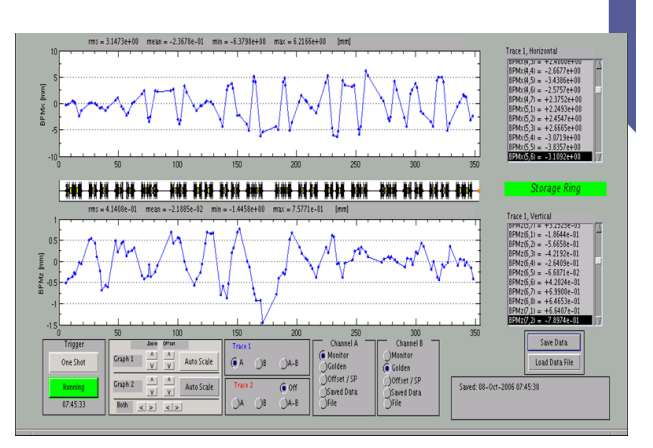

#### Laurent S. Nadolski Accelerator Physics Group

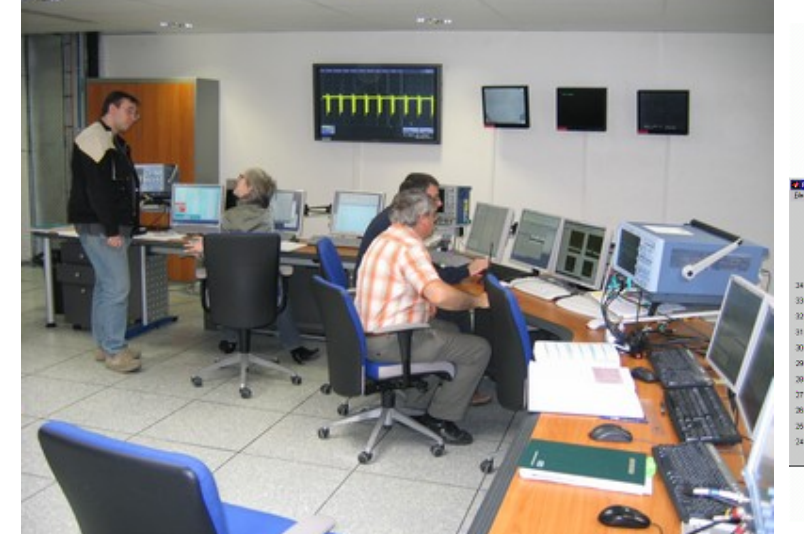

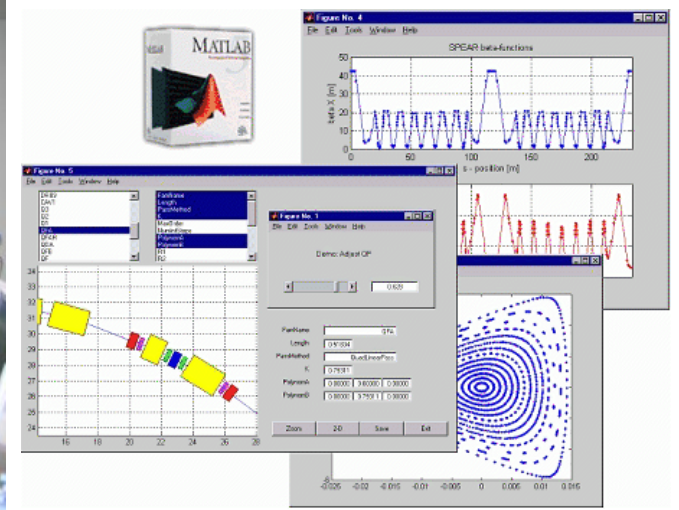

### • **Control system**

- **Architecture**
- **Nomenclature and naming convention**
- **The Matlab Middle Layer (MML)** 
	- Extensive definition
	- Accelerator Toolbox
	- Examples
	- What need to be done for THOMX
- **Reasons of a success and what have been learned**

**Contents** 

- Choice of the tools
- In house developments
- TANGO cooperation and collaboration

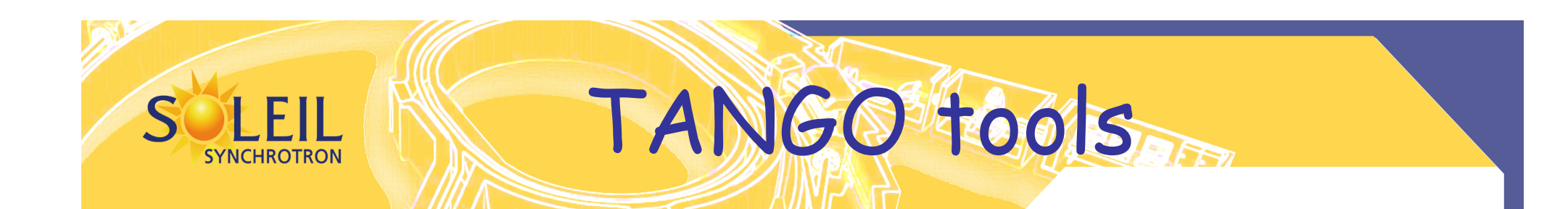

### Java, C++, Python GNU/Linux, MS-Windows, Solaris

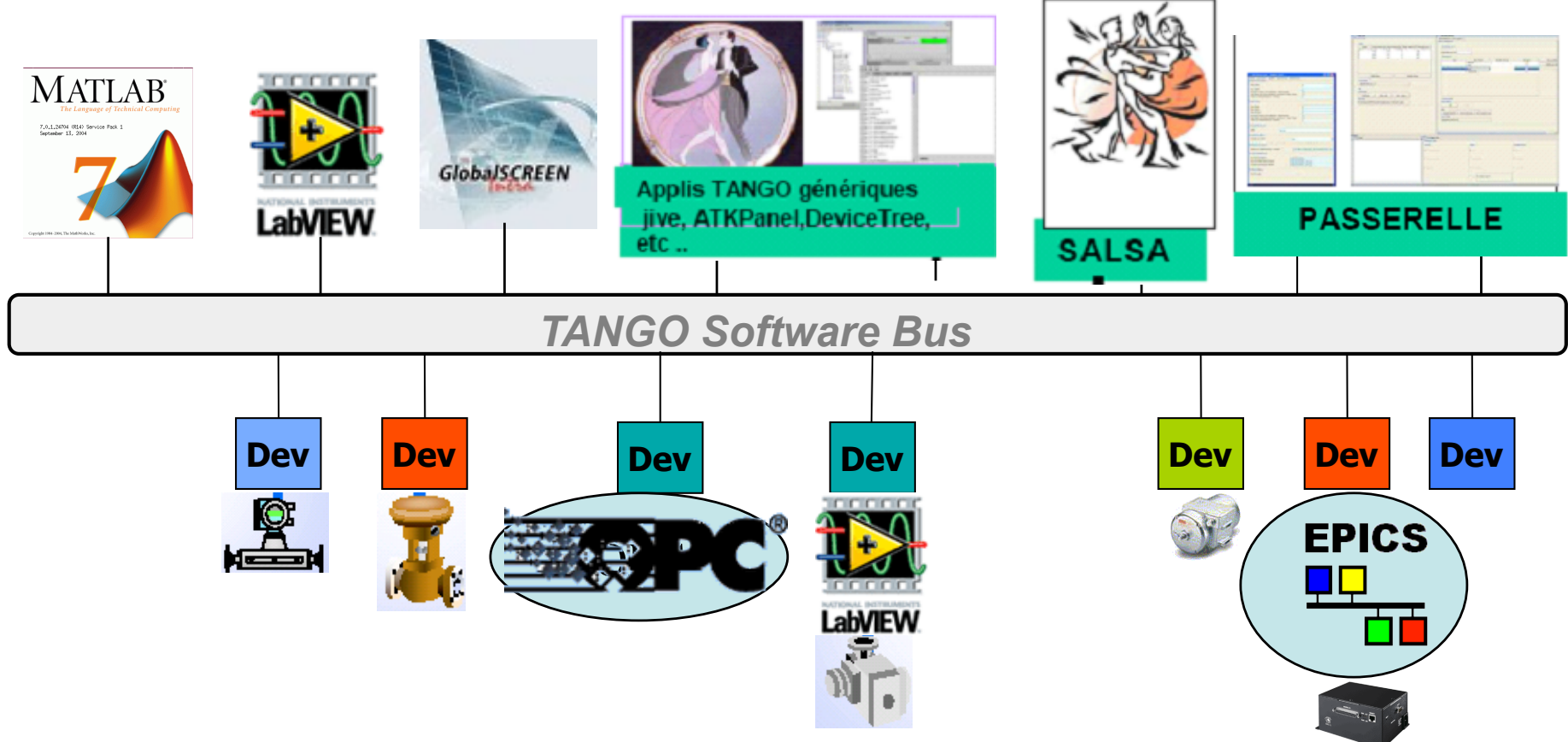

#### **Both for the developpers (Control group) and users Easy to remember since used every where (matlab, archiving, etc.)**

SOLEIL Naming Convention (1)

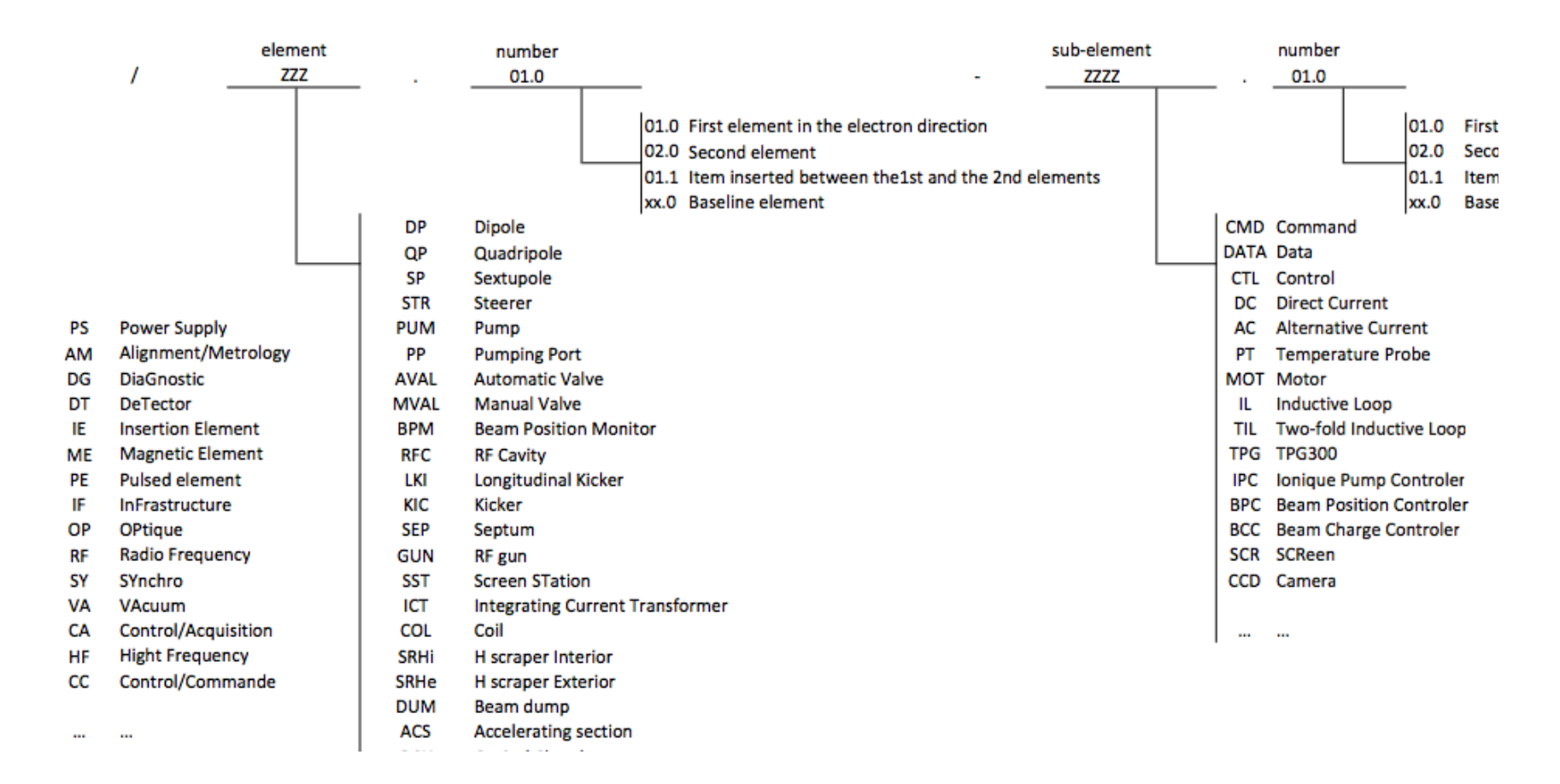

# SOLEIL Naming convention (2)

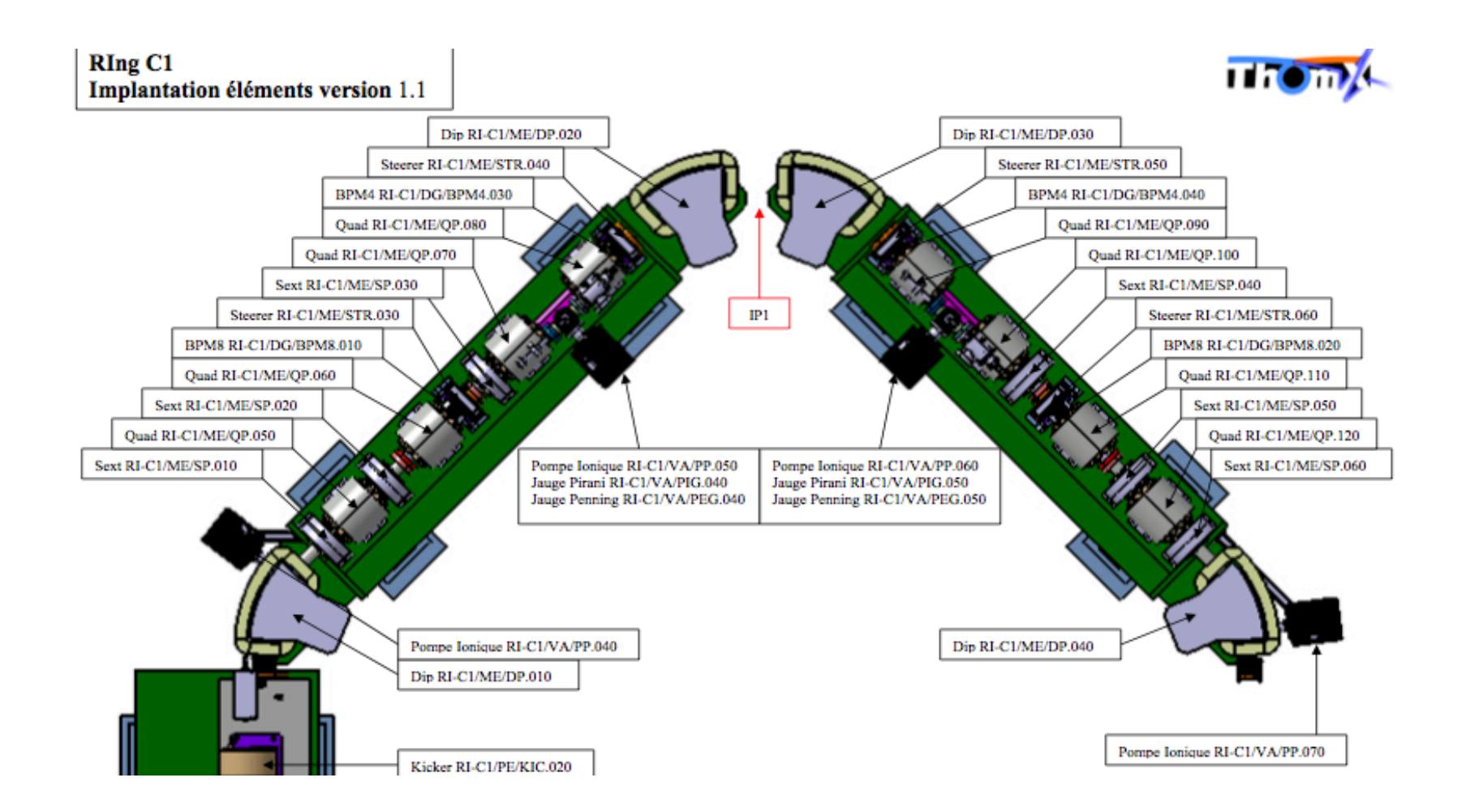

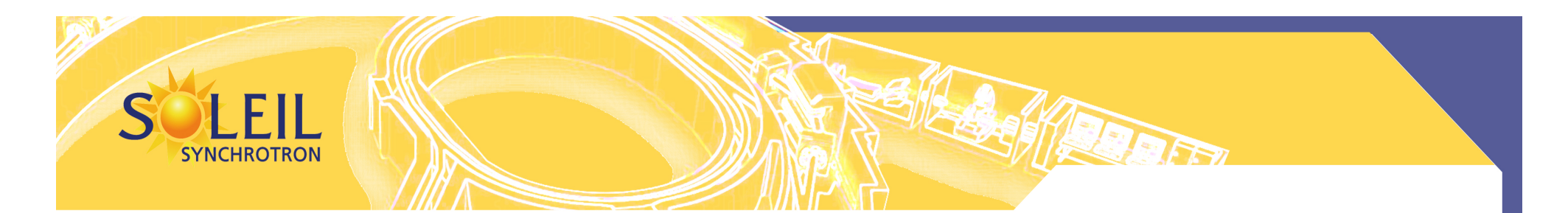

### Using Matlab for Accelerator Experimentation and Control or A Matlab "MiddleLayer" (MML)

Adapted slides by Gregory J. Portmann

Jeff Corbett, Andrei Terebilo, James Safranek (SSRL) Christoph Steier, Tom Scarvie, Dave Robin (ALS) Laurent Nadolski (Soleil)

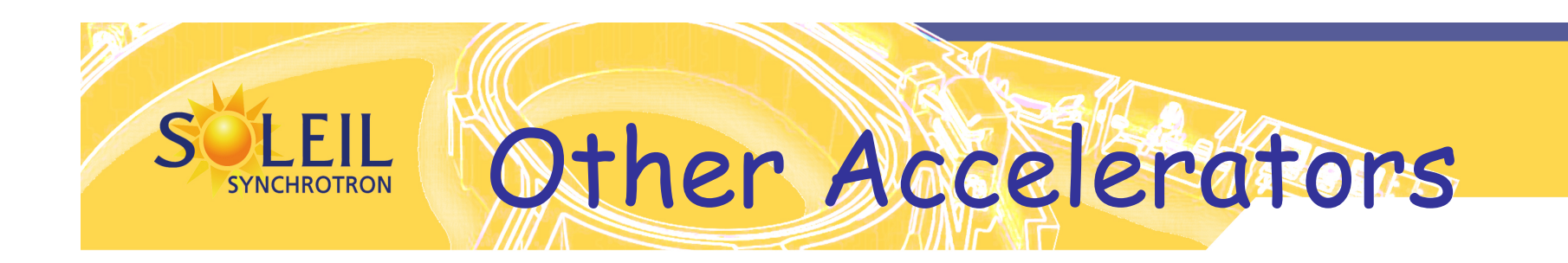

**USA:** ALS, Stanford (Spear3), Duke FEL, Brookhaven (VUV or X-Ray rings), B-Factory **Canada:** CLS **Europe:** SOLEIL (France), DIAMOND (England), ALBA (Spain) **Asia:** PLS2 (Korea), SLS (Thailand), SSRF (Shanghai), NSRRC (Taiwan) **Middle East:** SESAME (Jordan) **Australia:** ASP

# Why Matlab?

- Matrix programming language (variables default to a double precision matrix)
- Extensive built-in math libraries
- Active workspace for experimentation and algorithm development
- Easy of import/export of data
- Graphics library
- Compact code and good readability
- Adequate GUI capabilities
- Platform independents

### **Automating Physics Experiments** (without becoming a software engineer) **SYNCHROTRON**

### Goals

• Develop an easy scripting method to experiment with accelerators (accelerator independent)

- Remove the control system details from the physicist (like Tango names and how to connect to the computer control system)
- Easy access to important data (offsets, gains, rolls, max/min, etc.)

• Integrate simulation and online control. Make working on an accelerator more like simulation codes.

• Integrate data taking and data analysis tools

• Develop a software library of common tasks (orbit correction, tune correction, chromaticity, ID compensation, etc.)

• Develop a high level control applications to automate the setup and control of storage rings, boosters, transfer lines.

# Matlab Toolbox Suite for **Accelerator Physics**<br>• MiddleLayer + High Level Applications

- - 1. Link between applications and control system or simulator.
	- 2. Functions to access accelerator data.
	- 3. Provide a physics function library.
- MCA, LabCA, SCAIII Matlab to EPICS links
- TANGO/Matlab binding
- Accelerator Toolbox for simulations
- LOCO Linear Optics from Closed Orbits (Calibration)
- NAFF Library (frequency maps)
- Used for transfer lines, Booster, Storage Ring

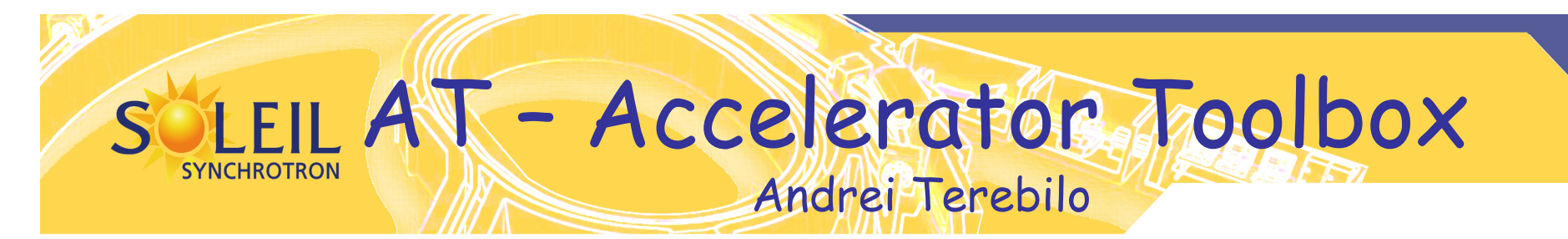

#### **MATLAB ® Toolbox for Particle Accelerator Modeling**

Accelerator Toolbox is a collection of tools to model particle accelerators and beam transport lines in MATLAB environment. It is being developed by Accelerator Physics Group at Stanford Synchrotron Radiation Laboratory for the ongoing design and future operation needs of SPEAR3 Synchrotron Light Source.

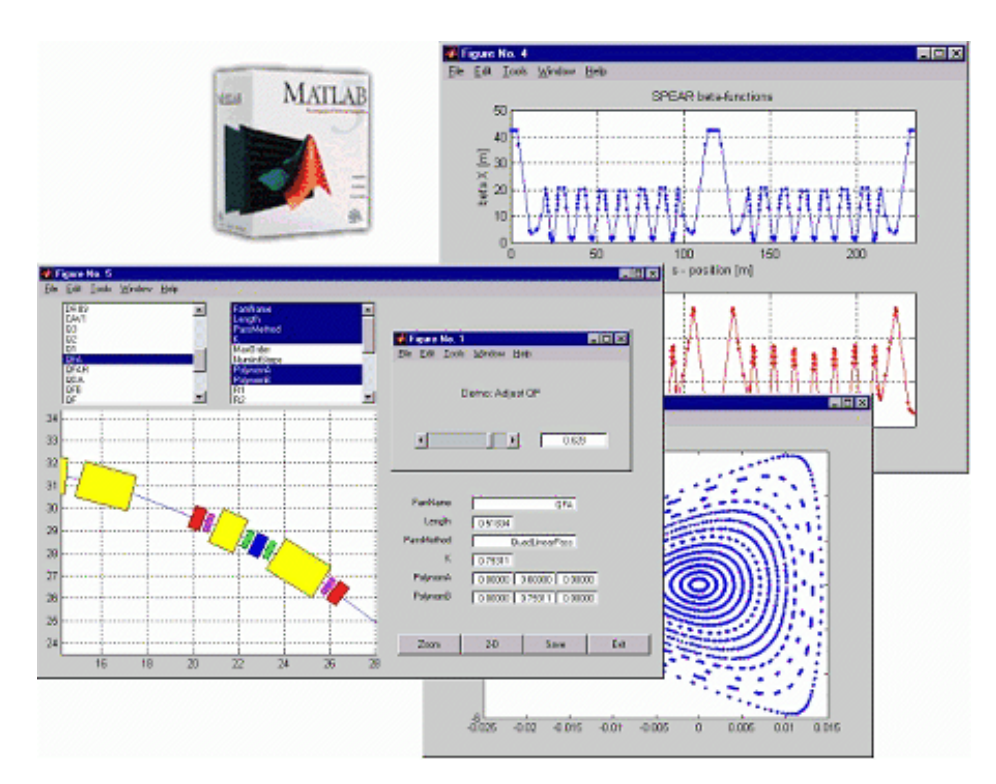

**What is Accelerator Toolbox New in AT version 1.2 Download and Installation Get Started Collaboration Publications e-mail AT Links**

**www-ssrl.slac.stanford.edu/at/welcome.html http://www.slac.stanford.edu/~terebilo/at/** 

# Online Model (AT)

What's in the Middle Layer Part of the Model?

- BPM gain, roll, crunch
- Corrector magnets gain, roll
- Lattice magnets gain, hysteresis (only upper branch at the moment), correction offset.

What's in the AT Part of the Model?

• Everything else!

### Present State of the Model

• Needs a little more fine tuning (LOCO data, hysteresis)

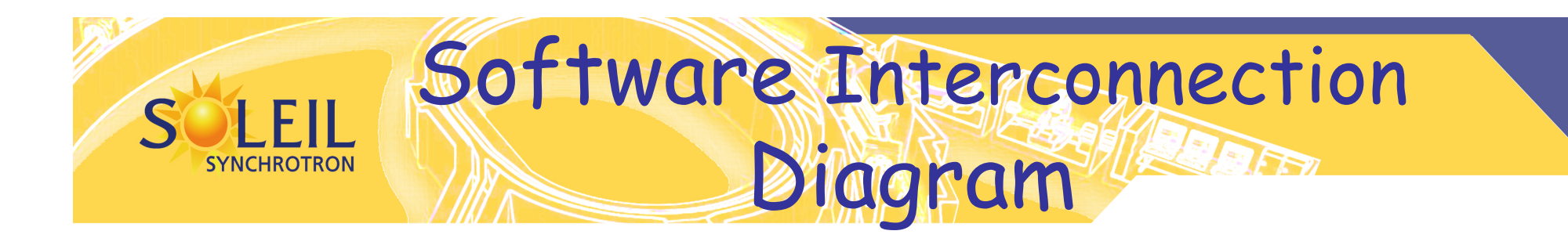

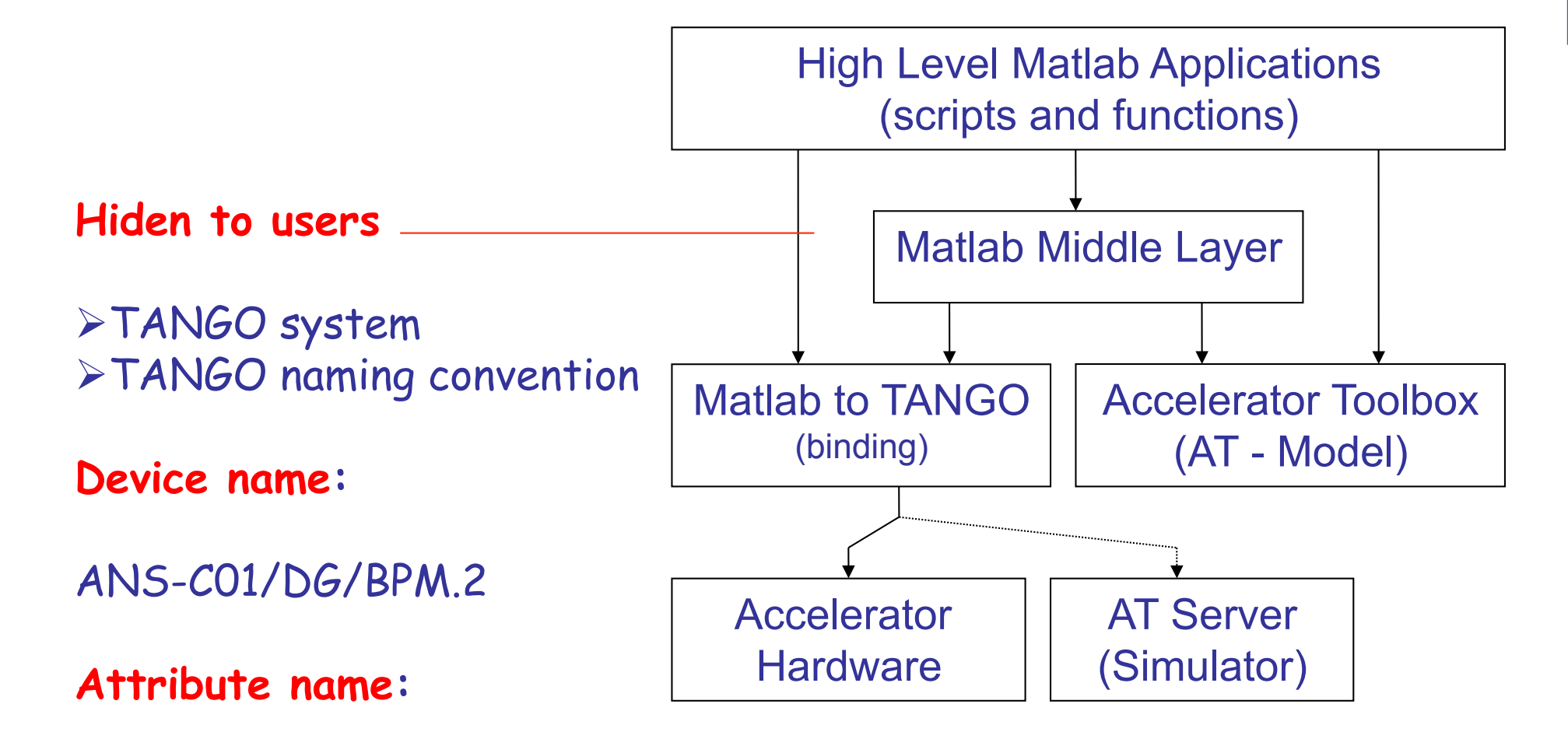

#### XPosSA

# Basic Calling Syntax

Naming Convention: practical, easy to remember, … Family = Group descriptor (text string) Field = Subgroup descriptor (text string) DeviceList = [Sector Element-in-Sector]

Basic Functions getpv(Family, Field, DeviceList); setpv(Family, Field, Value, DeviceList); steppv(Family, Field, Value, DeviceList);

Examples:

 $x = getpv('BPMx', 'Monitor', [3 4;5 2]):$ h = getpv('HCM', 'Setpoint', [2 1;12 4]); setpv('QF', 'Setpoint', 81);

# Examples

### • **Nomenclatures**

- TANGO cf document, ex: ANS-C01/DG/BPM.2
- Matlab Middle Layer
	- BPM [1 2] : BPM 2 de la cellule 1
- getam('BPMx', [1 2])
- family2tangodev('BPMx',[1 2])
- **Frequency**
	- getrf : 352.1962246 MHz
	- 10 Hz, steprf(10e-6)
	- getrf : 352.1962346 MHz

## Function Library

There are hundreds of functions for accelerator control

- setorbit general purpose global orbit correction function
- setorbitbump general purpose local bump function
- settune sets the storage ring tune
- setchro sets the storage ring chromaticity
- measchro measure the chromaticity
- measdisp measure the dispersion function
- quadcenter, quadplot finds the quadrupole center
- physics2hw converts between physics and hardware units
- measbpmresp measure a BPM response matrix
- measlifetime computes the beam lifetime
- minpv/maxpv min/max value for family/field
- srcycle standardizes the storage ring magnets
- scantune scan in tune space and record the lifetime
- scanaperture scans the electron beam in the straight sections and monitors lifetime
- finddispquad finds the setpoint that minimizes the dispersion in the straight sections.
- rmdisp adjusts the RF frequency to remove the dispersion component of the orbit by fitting the orbit to the dispersion orbit
- etc

# Data Management

- Beam Position Monitors
	- Attribute names, gains, roll, crunch, offsets, golden, standard deviations
- Magnets
	- Attribute names, gains, offsets, roll, setpoint-monitor tolerance, amp-to-simulator conversions, hysteresis loops, max/ min setpoint
- Other equipment: Vacuum, loss monitors, etc.
- Response matrices (Orbit, Tune, Chromaticity)
- Lattices (Save and restore)
- Measurement archiving
	- Dispersion, tunes, chromaticities, quadrupole centers, etc.
- TANGO configuration
	- Device & attribute properties
	- Historical data archiving

– …

MiddleLayer Data Flow Diagram

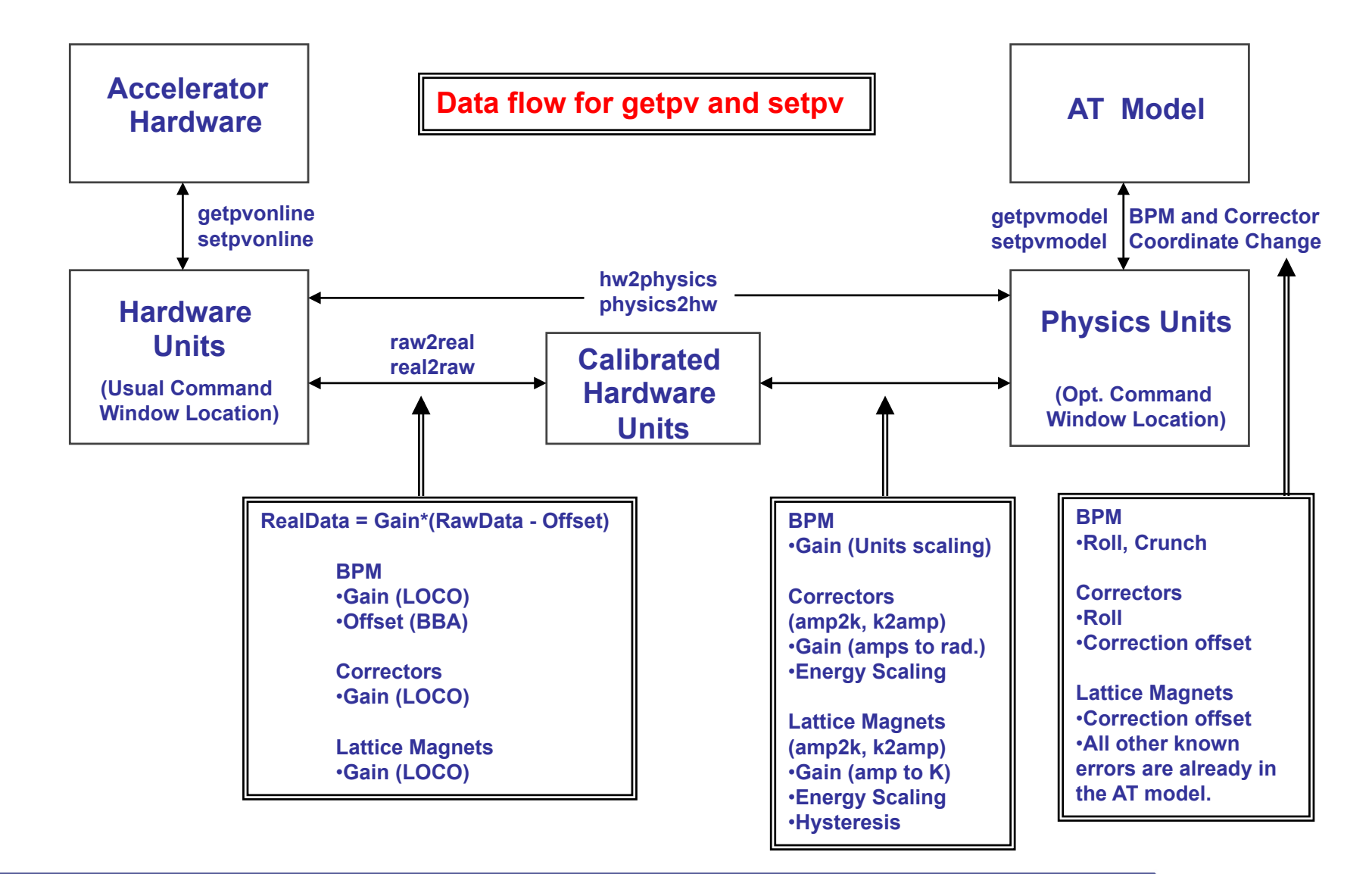

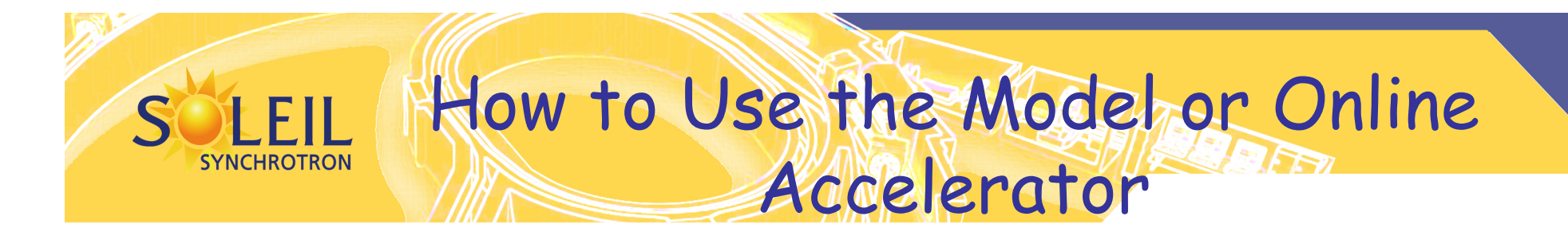

- Make the model the default >> switch2sim
- Make the accelerator the default >> switch2online
- Mixed mode use keyword overrides

'Simulator' – Run the same code as online just use the AT model for input/output.

'Model' – Some code uses the AT model more directly (like measbpmresp or measchro) Note: 'Model' and 'Simulator' are often the same.

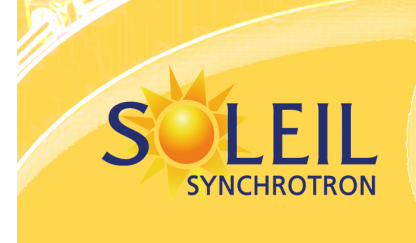

### How to Switch Between Hardware and Physics Units

- Make the hardware units the default >> switch2hw
- Make the physics units the default >> switch2physics
- Mixed mode use keyword overrides

'Hardware' – Force hardware units for this function.

'Physics' – Force physics units for this function.

### Example:

>> Amp = getpv('QF', 'Hardware'); >> K = getpv('QF', 'Physics');

# **Scripting example: Orbit Correction**

% Gets the vertical orbit  $X = \text{getam}('BPMx');$ 

% Gets the horizontal response matrix from the model Rx = getrespmat('BPMx', 'HCM'); % 120x56 matrix

% Computes the SVD of the response matrix  $Ivec = 1:48;$  $[U, S, V] = svd(Rx, 0);$ 

% Finds the corrector changes use 48 singular values DeltaAmps =  $-V(:,Ivec) * S(Ivec,Ivec)^{-1} * U(:,Ivec)' * X;$ 

% Changes the corrector strengths stepsp('HCM', DeltaAmps);

```
(setorbitgui done this more elegantly)
```
# SOLEIL Adapting MML to THOMX

- Installation
	- Read/write access for user
	- Binding with TANGO
	- AT toolbox
	- Compilation of toolbox
- Binding configuration
	- Basic TANGO basic syntax
	- Extending binding (groups, robustness, efficiency)
	- Getpvonline/setpvonline
- AT Configuration
	- Basic synthax
	- AT lattice and conversion to standard reference code
	- Modification

# MML Configuration

- **Read** the full documentation and get familiar with main functions and **practice**
- Write Master files for TL,SR, LINAC(?)
	- Setting the two main matlab structure AO (accelerator object) and AD (Accelerator Directory)
	- srinit, aoinit, setoperationalmode
	- Updateatindex
	- Magnetcoefficient
	- Golden file
		- Response matrix for tunes/chromaticities/orbit ..
		- Setpoint configuration
- **Idendify what** 
	- Can be used as such
	- Need to be adapted to THOMX need
	- Is THOMX specific

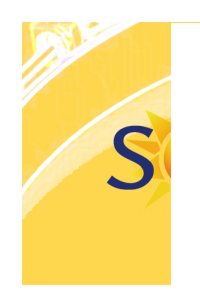

**But** 

Get/Set

Lieu de stockage

Tableau 6.1: Accelerator Object

#### 6.1 Accelerator Object (AO)

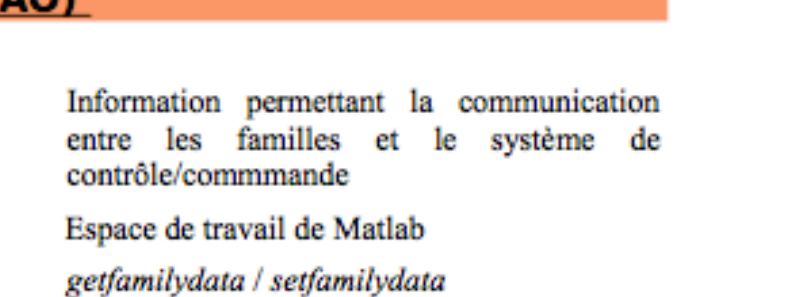

#### 6.2 Accelerator Data (AD)

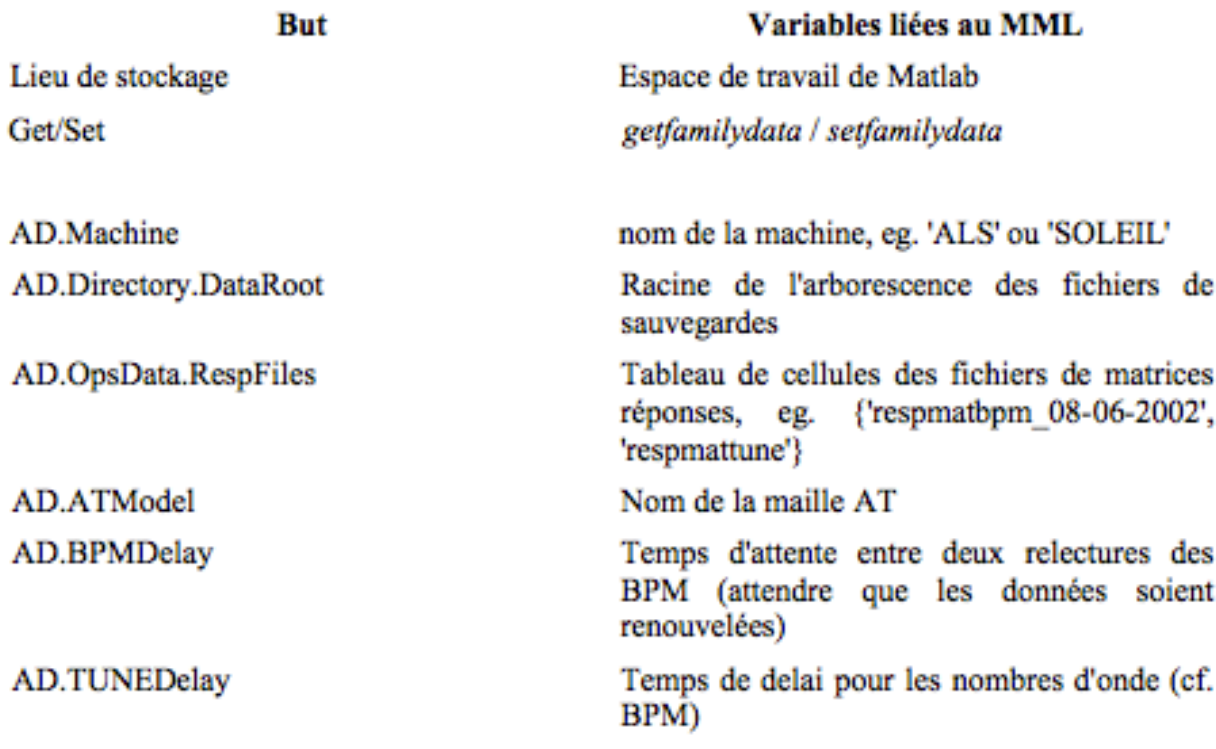

#### AcceleratorObject.(FamilyName)

**T** donnees

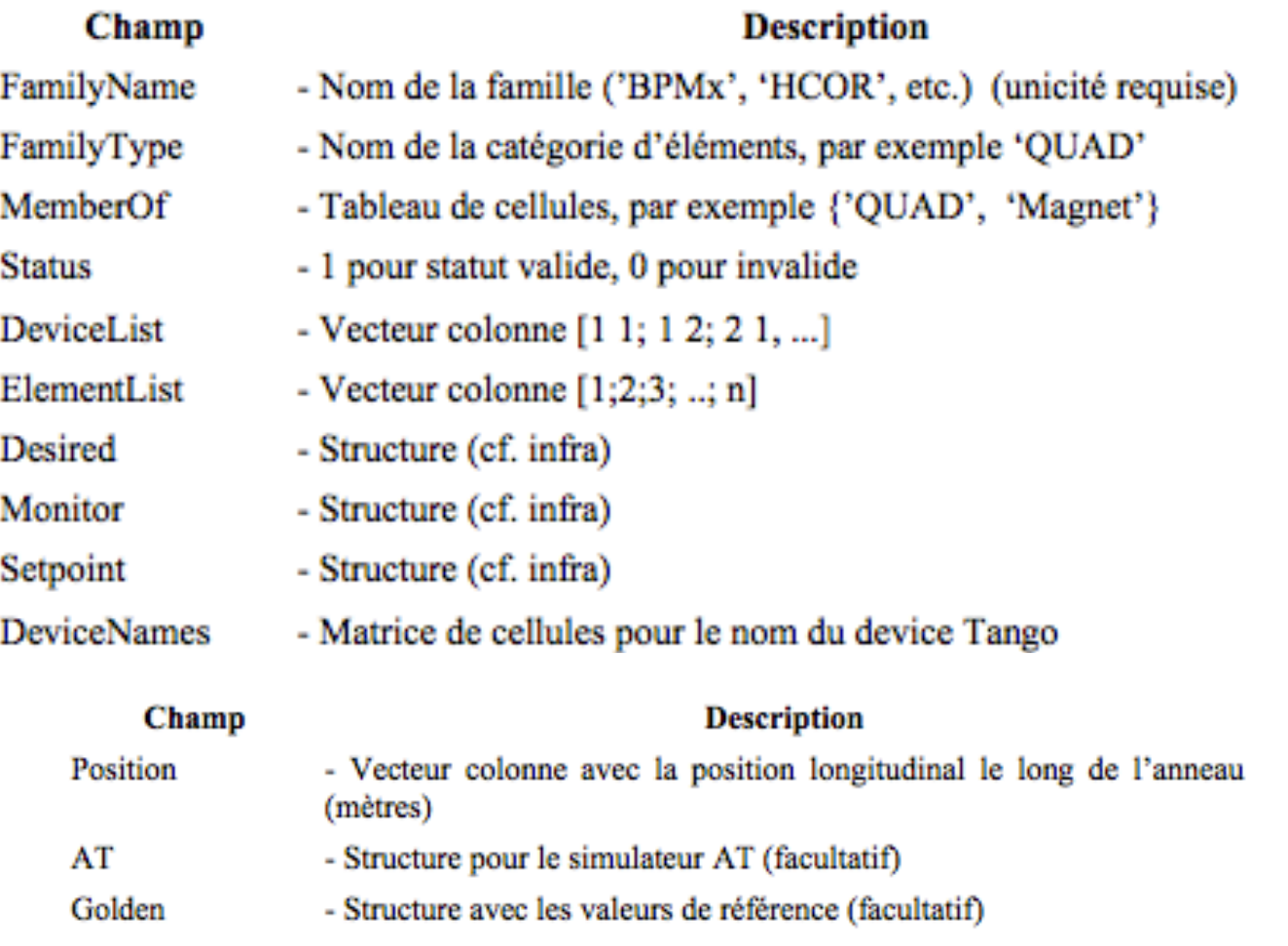

all a

Tableau 4.1: Champs d'une famille du MML.

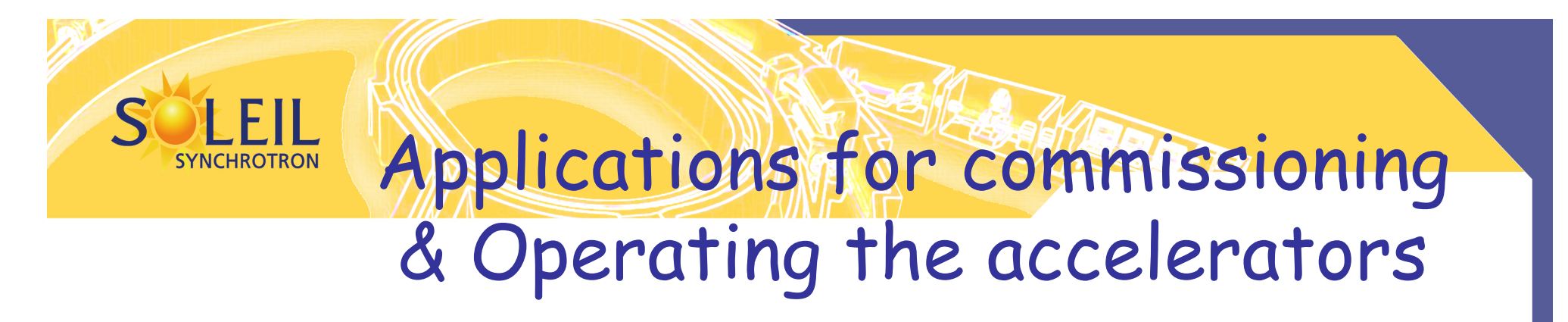

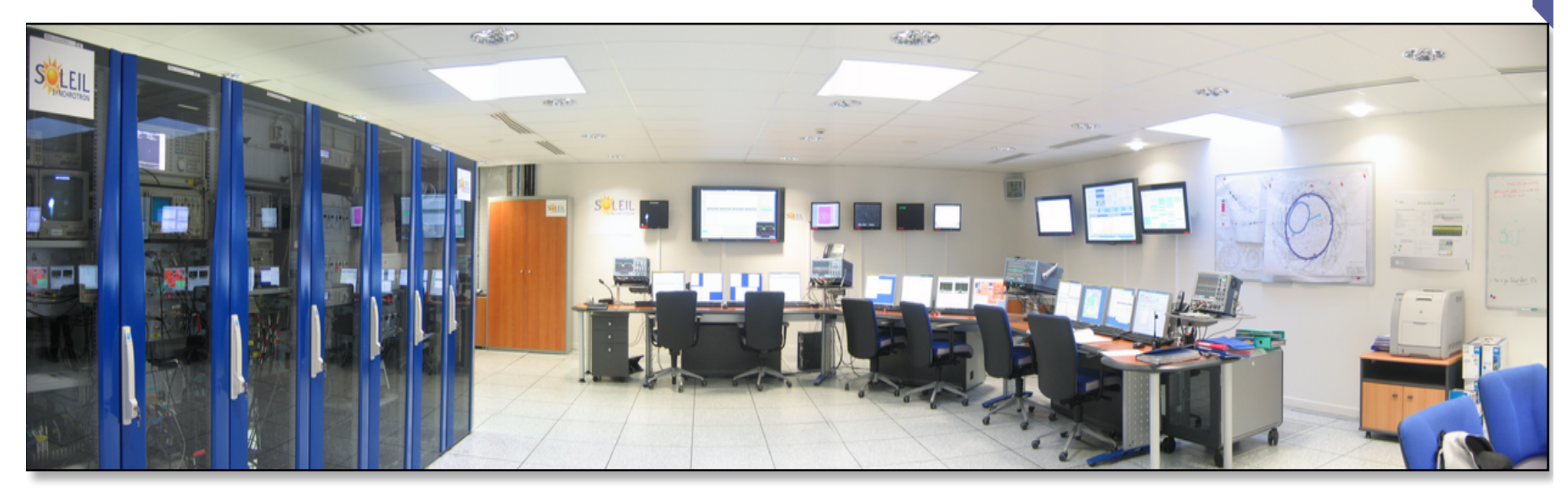

**Third generation Light sources are complex facilities SOLEIL: About 30 000 parameters to control or survey 6 000 main parameters!** 

### Main Matlab based applications at SOLEIL (1)

### • **Timing system**

- Modes, filling patterns, ..
- Save/restore
- **TL1/TL2** 
	- Save/restore
	- Magnet cycling
	- Emittance, energy spread measurement
	- Optics
- **Booster** 
	- Optics, orbit correction, power supplies tracking
	- Save/restore
	- Online tune measurement during ramping up

### Loading MML configuration: LT1, BOO, LT2 ou ANS

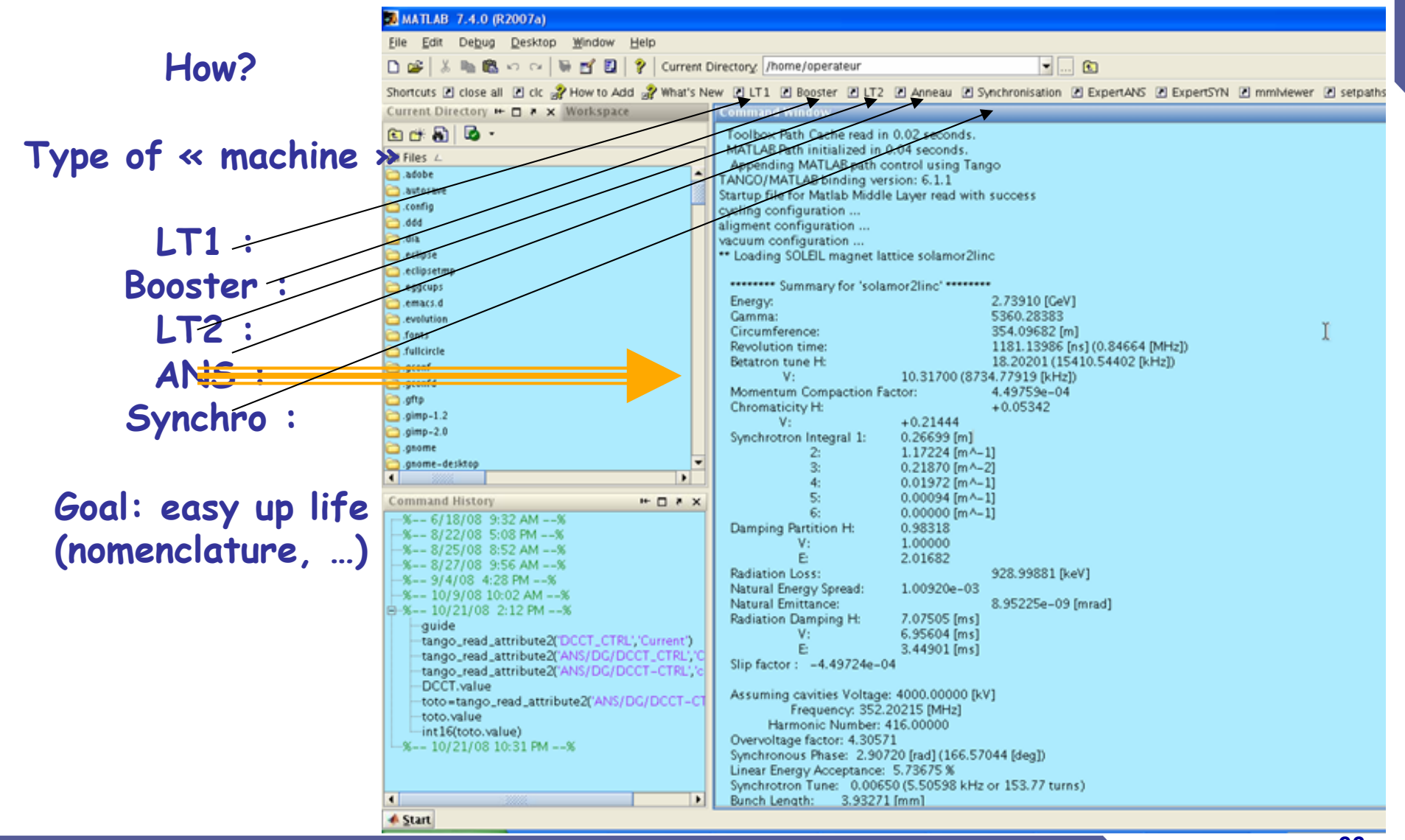

*<sup>28</sup> February 13rd 2013 – LAL seminar – Laurent S. Nadolski*

**SYNCHROTRON** 

### Main applications at SOLEIL (2)

SOFB (Correction automatique orbite)

Interface experte Correction Orbite

Orbit bumps

Mesurer nombres d'onde

Changer nombres d'onde

Nombres d'onde Golden

**BBA** 

En rouge : Action sur le faisceau

Mesurer durée de vie

Mesurer bruit BPM (60s)

**Mesurer dispersion** 

Mesurer chromaticités

Changer chromaticités

Chromaticités Golden

• **Storage Ring** 

**SYNCHROTRON** 

- Save/restore
- Magnet cycling
- Orbit: display, correction, SOFB, bumps, …
- BPM configuration, noise measurement, turn by turn…

Menu ANNEAU SYNCHROTRON SOLEIL

Soleilinit

**Fichiers de Consignes** 

Cyclage

**Configuration BPM** 

Synchronisation

Afficher orbite

Mesure du couplage

- First turn applications
- Energy calibration
- Lattice symmetry restoration (LOCO)
- Coupling correction
- Dynamics aperture measurement
- Frequency maps
- Tune, chromaticity, dispersion tuning
- Pinhole/emittance measurement
- Lifetime measurement

– …

 $\boldsymbol{\mathsf{x}}$ 

Postmortem BPM

Postmortem RF

Variation des points source

Nb d'onde TFB

FOFB

TuneFB

Trouver fréquence RF

### Finding Power Supply Errors

#### **Spear 3: monmags output**

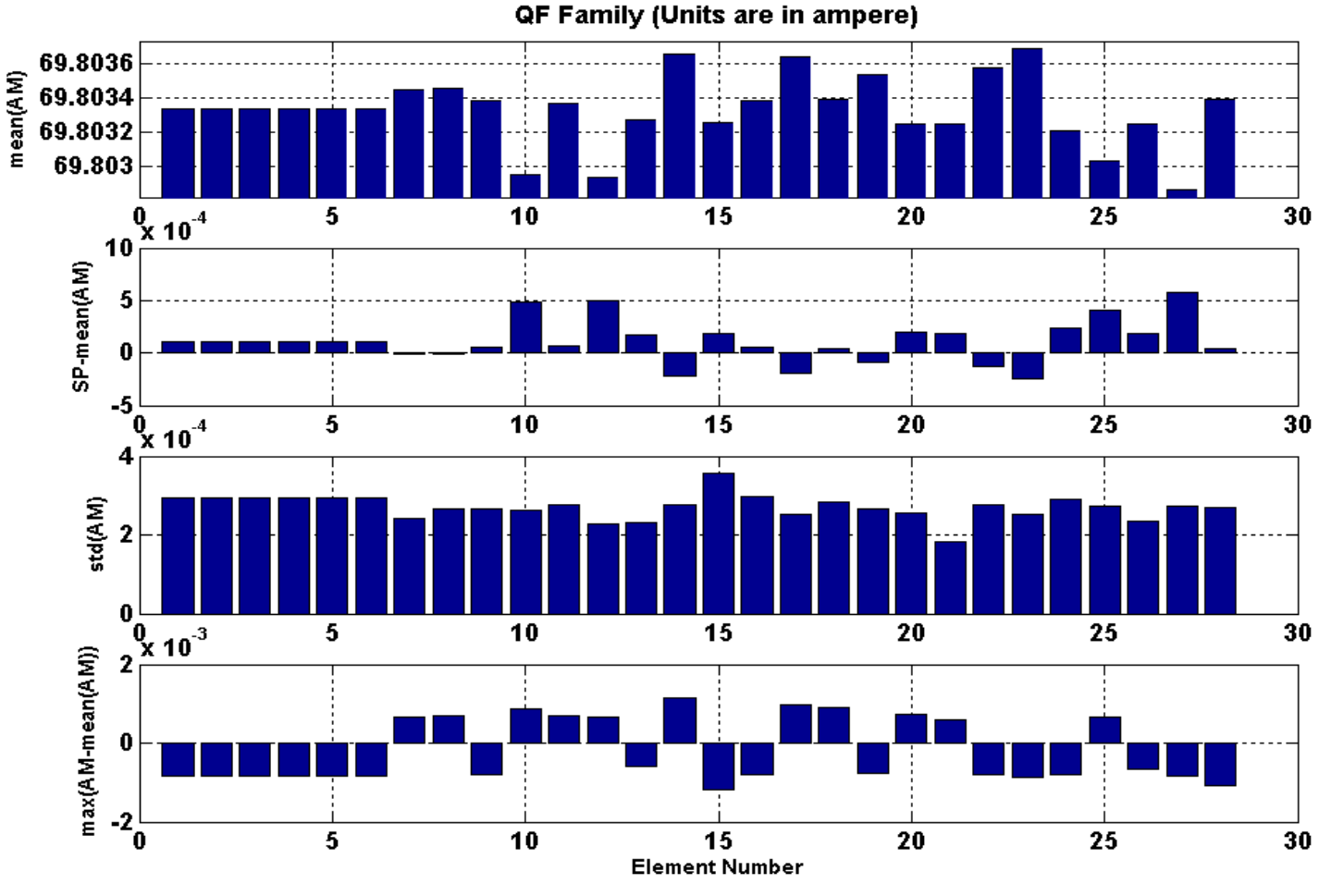

08-Dec-2003 18:18:22

*<sup>30</sup> February 13rd 2013 – LAL seminar – Laurent S. Nadolski*

**Origin: Spear3** 

**SYNCHROTRON** 

### Timing system as a prototype before writing definitivents userTANGO Interface

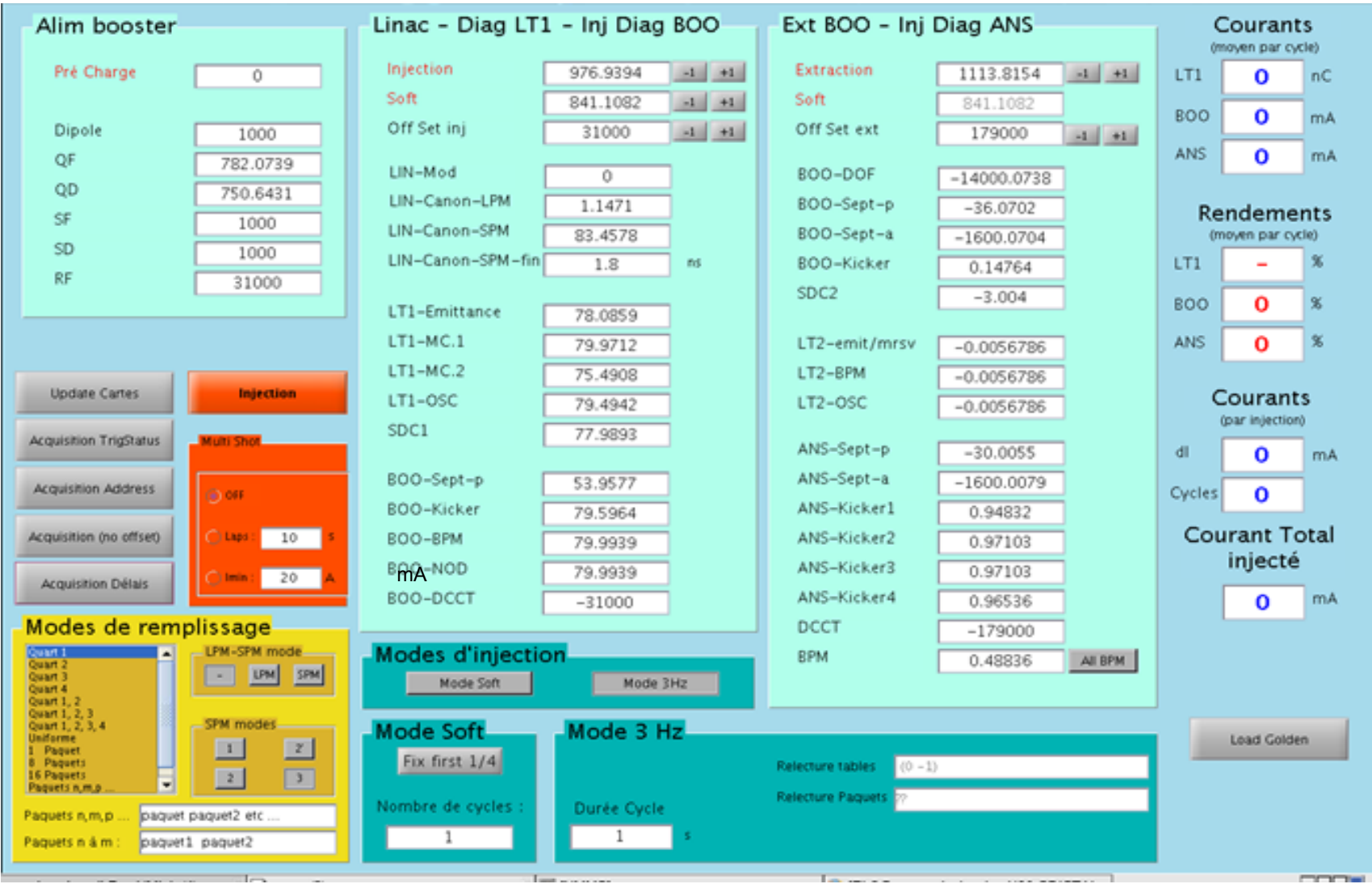

S

**SYNCHROTRON** 

### **Save/restore magnet setpoints**

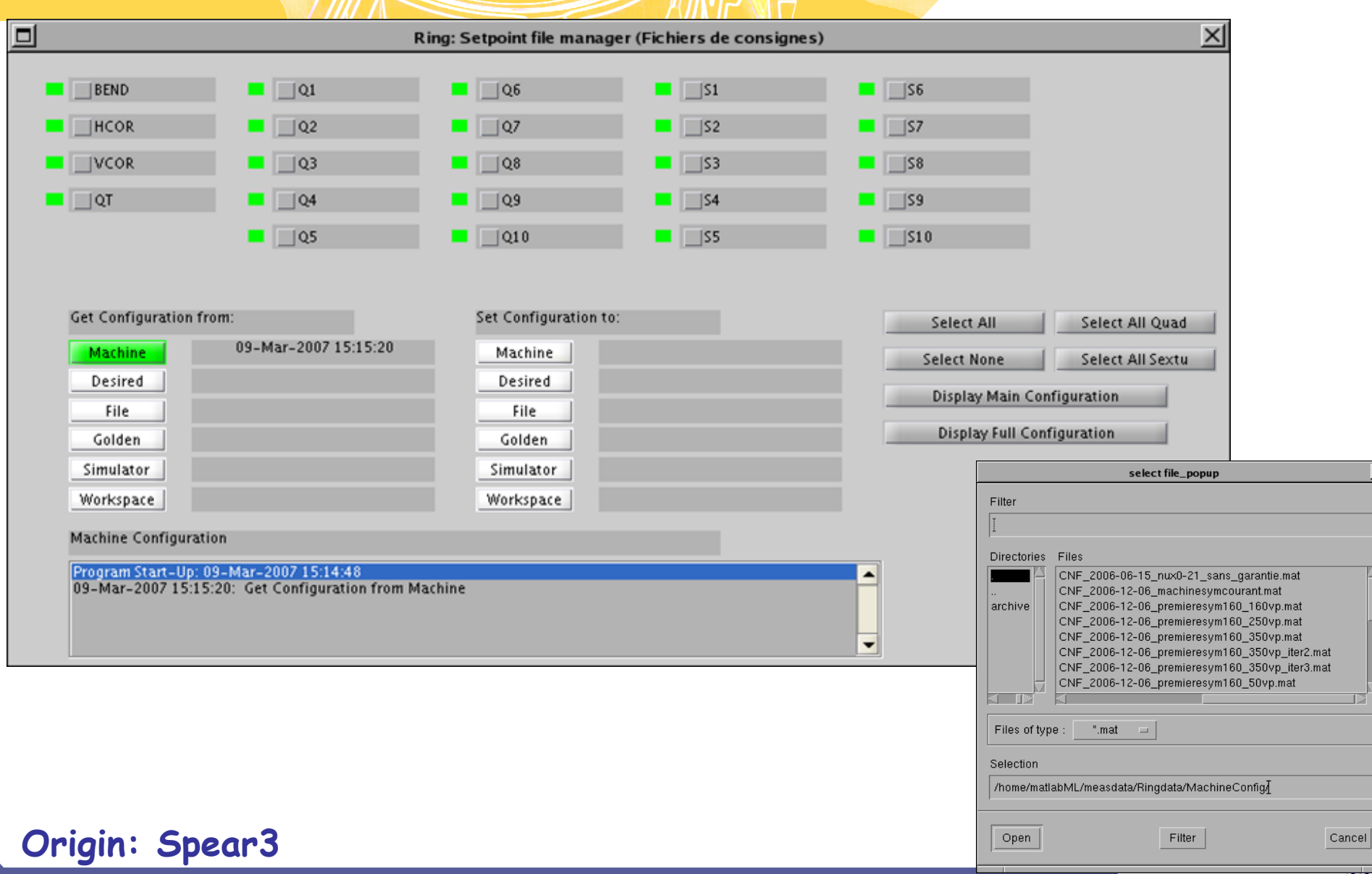

*<sup>32</sup> February 13rd 2013 – LAL seminar – Laurent S. Nadolski*

LEIL

**SYNCHROTRON** 

S

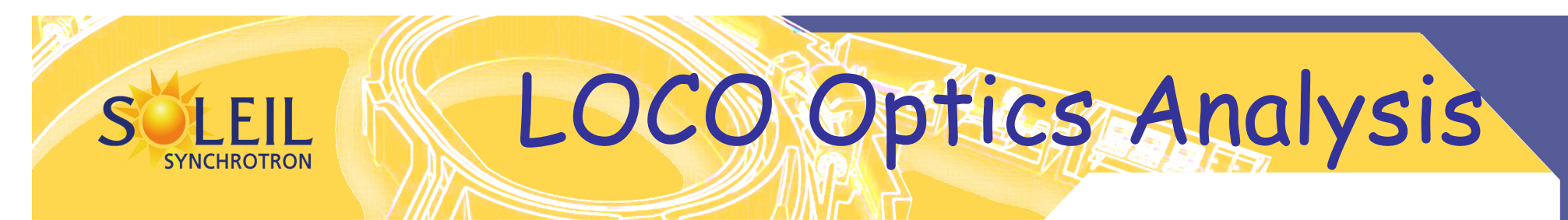

- Calibrate/control optics using orbit response matrix
- Determine quadrupole gradients
- Correct coupling
- Calibrate BPM gains, steering magnets
- Measure local chromaticity and transverse impedance

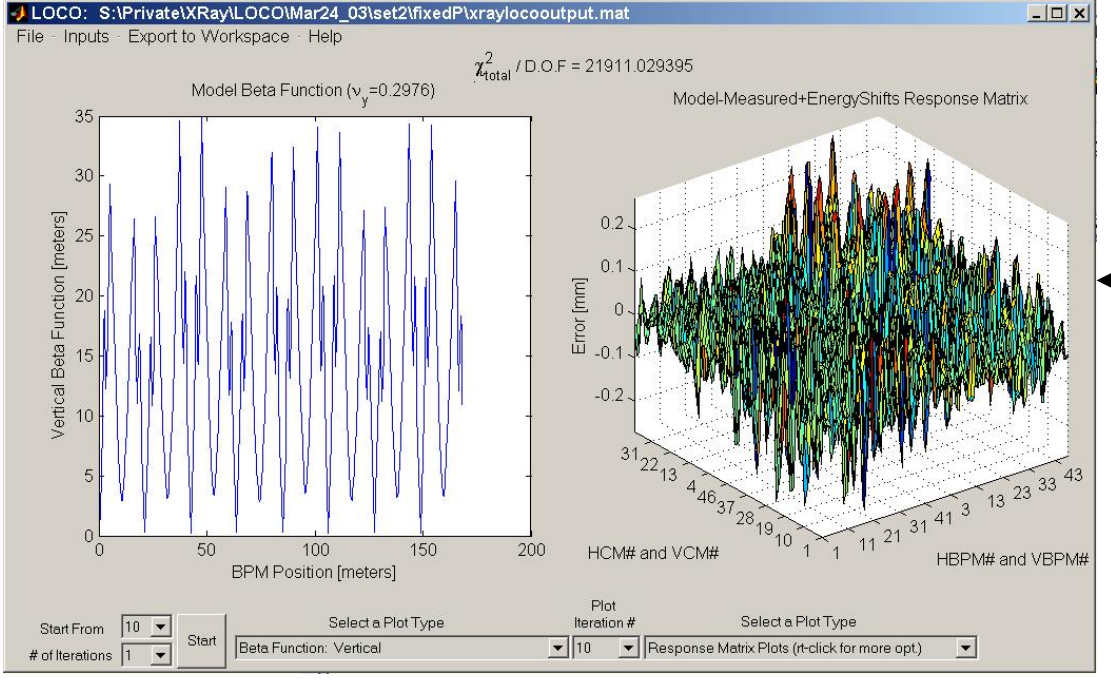

- New MATLAB version of code
- Rewritten from FORTRAN
- Linked to control system
- Linked to AT simulator

# Beam-based Alignment at

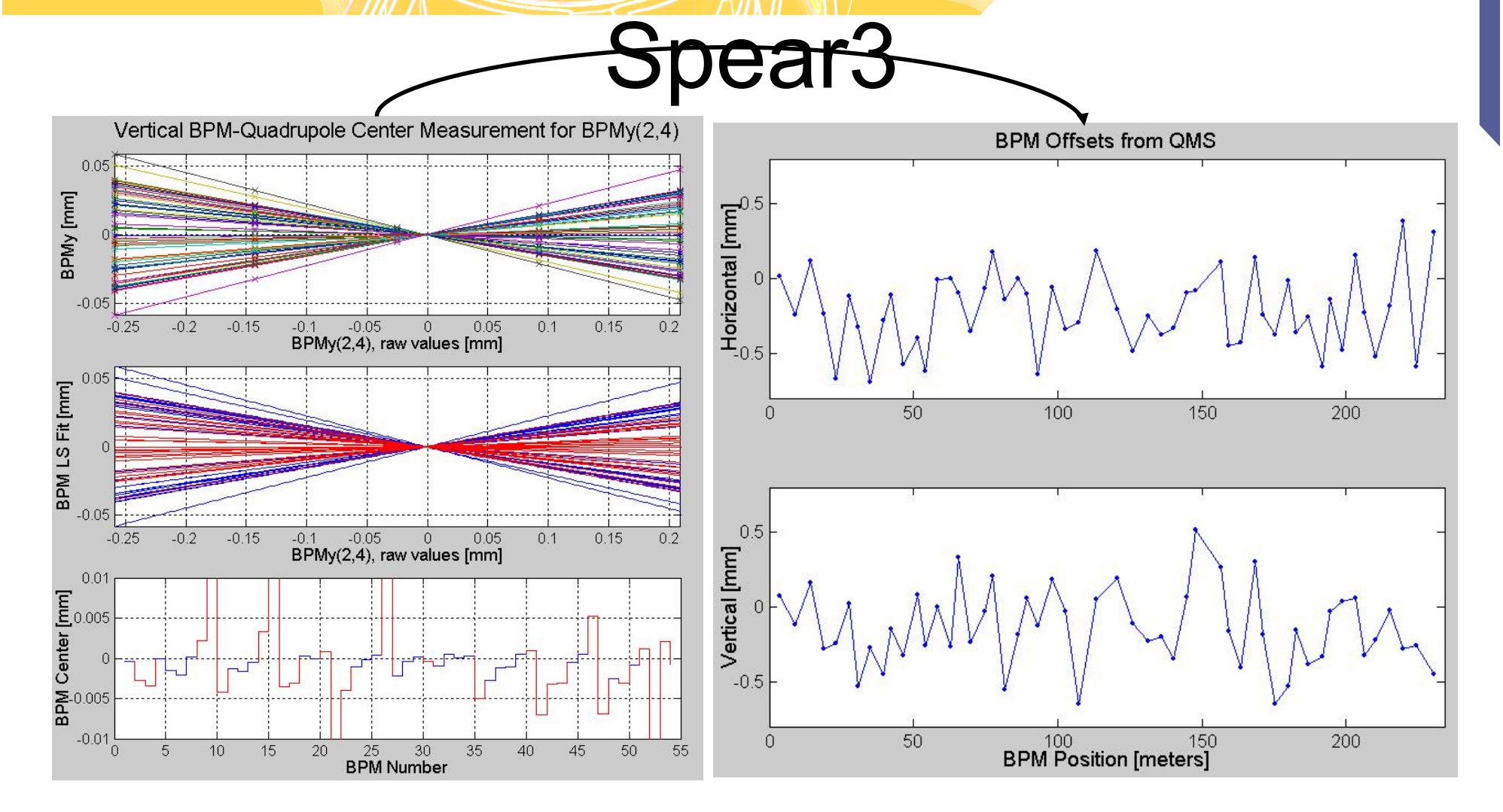

# **Displaying closed orbit**

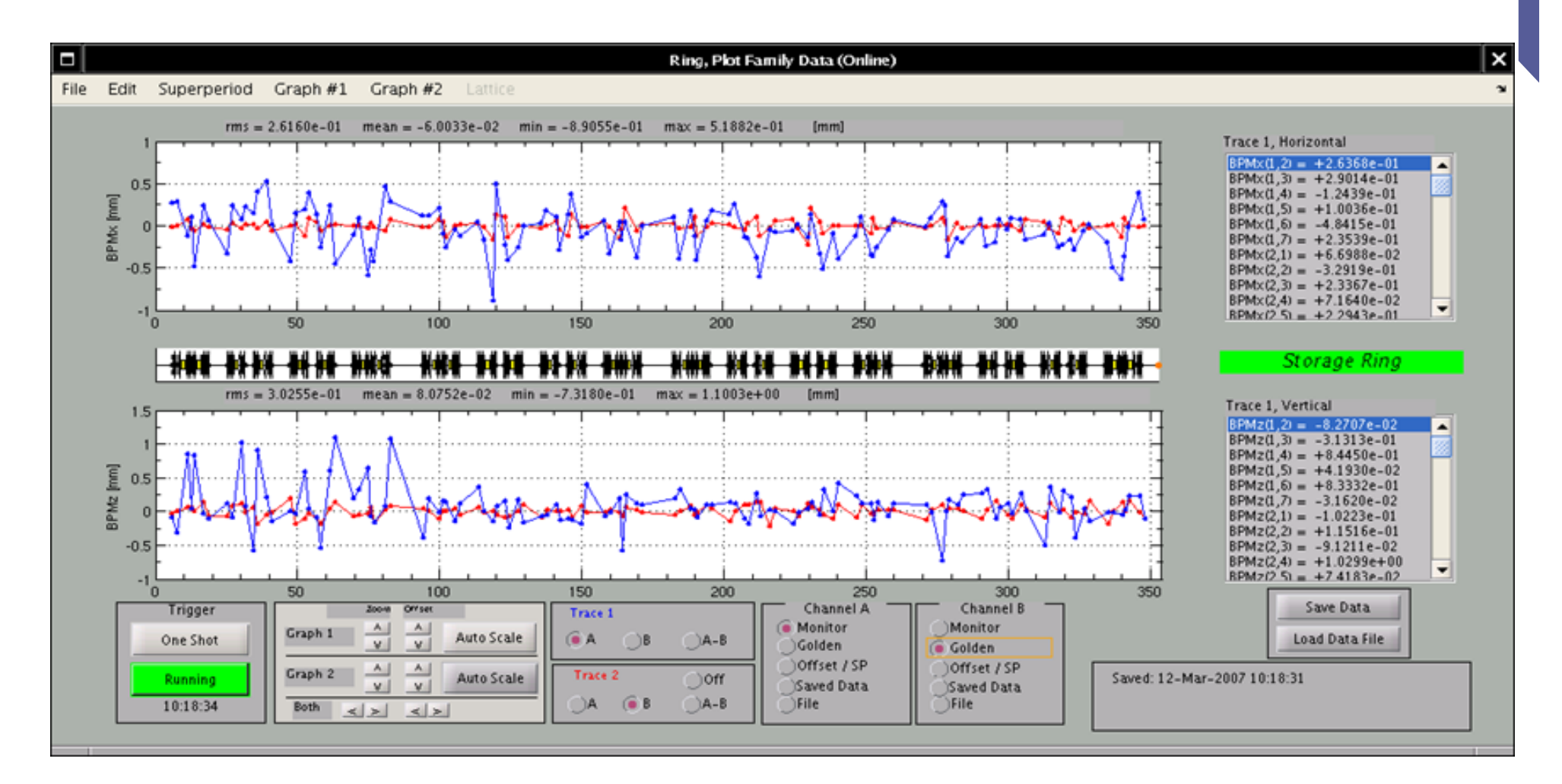

#### **Upgraded from ALS**

SOLEIL ORbit Correction, SOFB

#### $\Box$  SOLEIL ORBIT CONTROL  $\mathbf{X}$

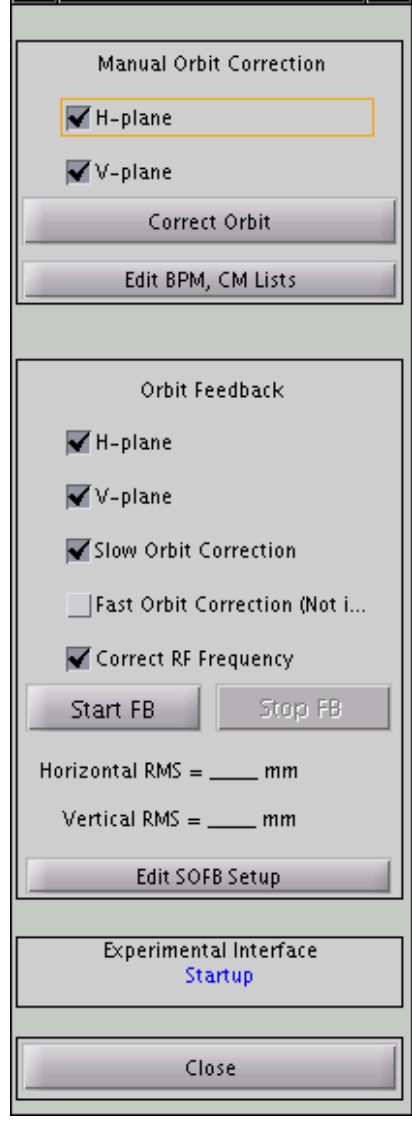

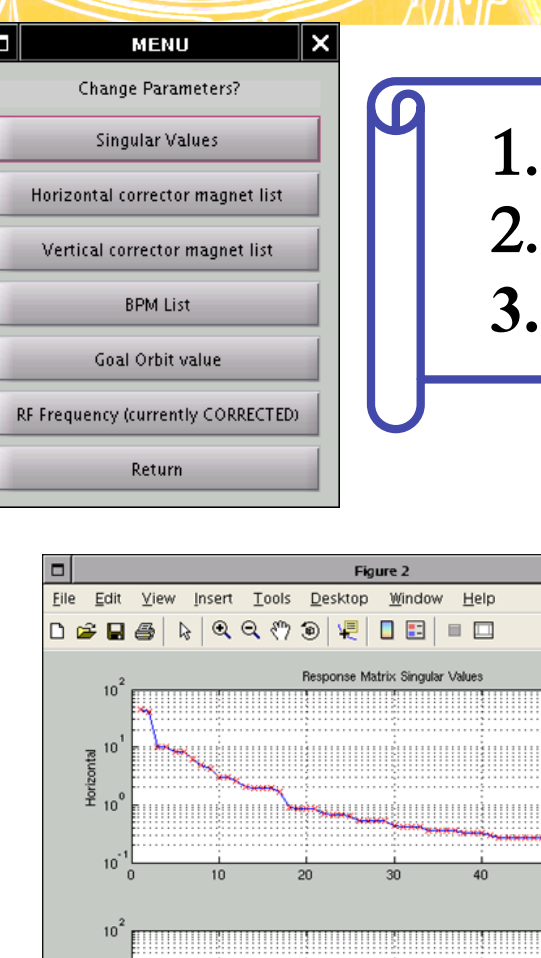

30

Singular Value Number

 $20$ 

10

 $\frac{25}{8}$  10

10

1. 
$$
DX = X_{lu} - X_{ref}
$$
  
2. 
$$
DI = R^{-1}DX
$$
  
3. 
$$
I = I_0 + DI
$$

!!!{!!!!!!!!

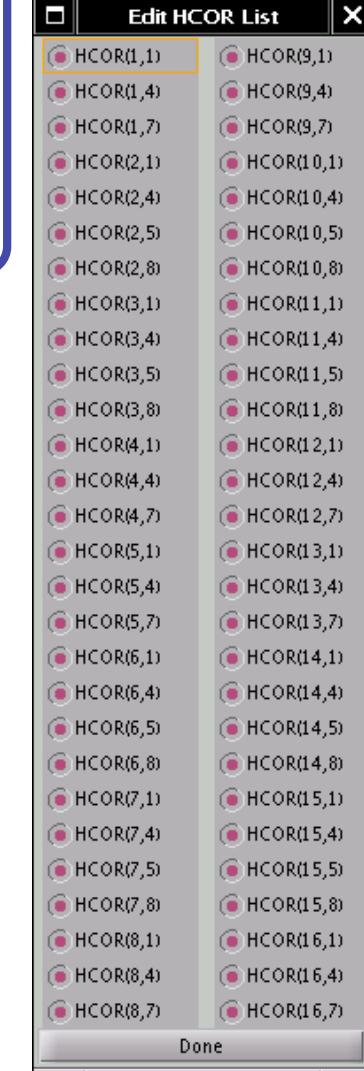

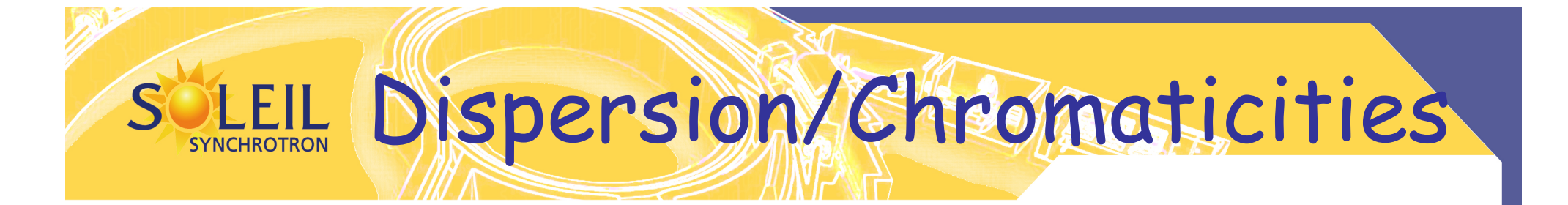

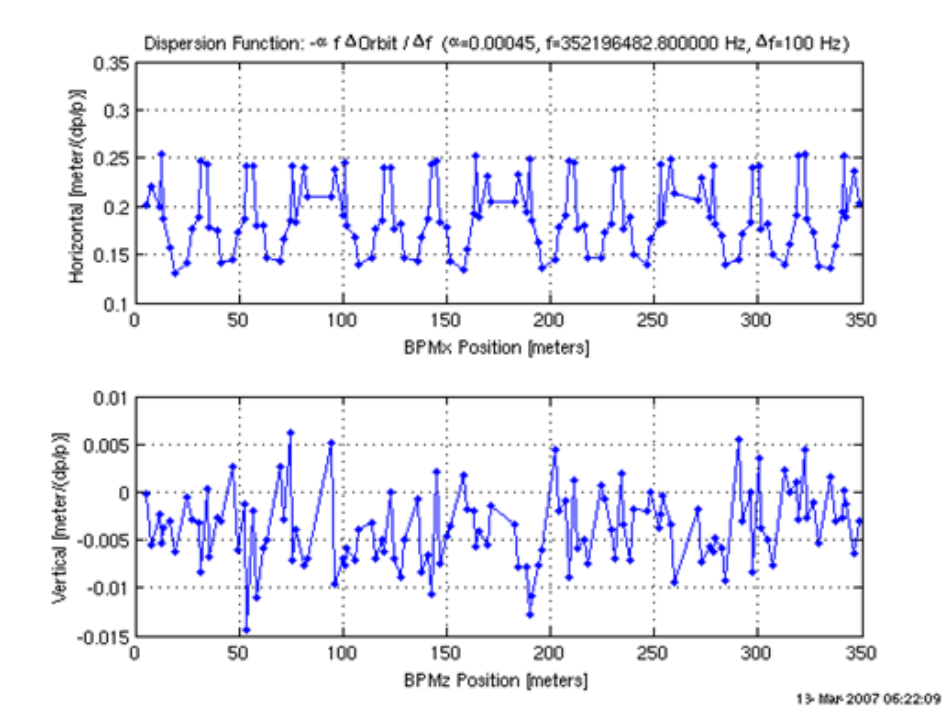

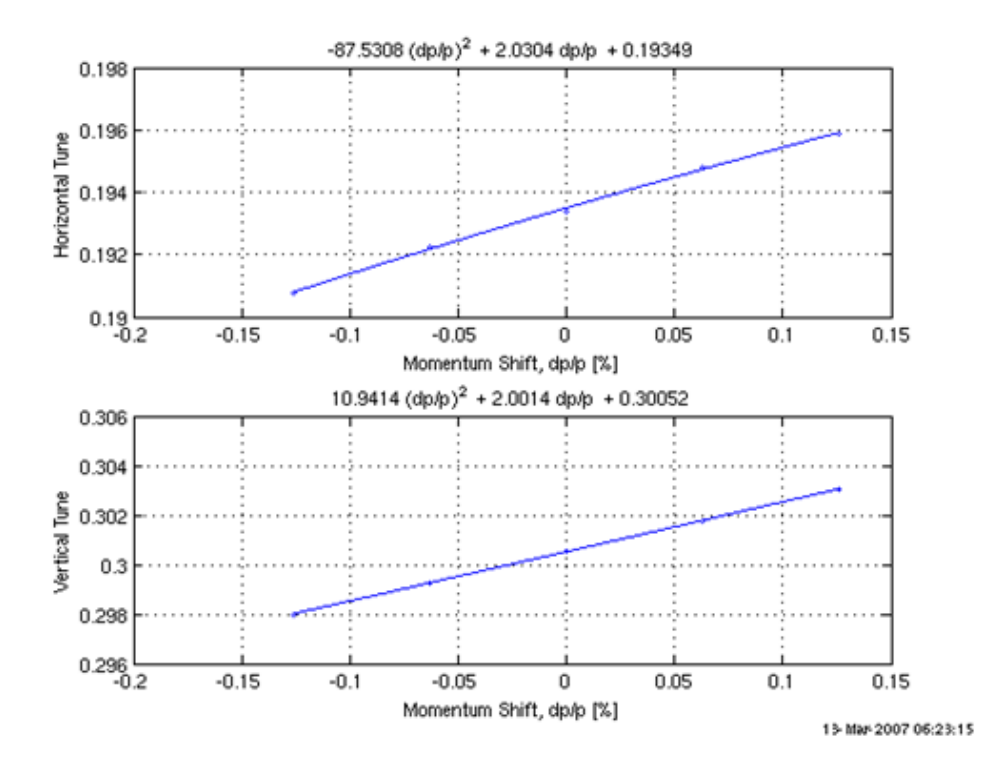

#### **MML core functions**

### Matlab feedbacks at SOLEIL

- Relatively easy to use. Most people start writing useful scripts in a few hours.
- MiddleLayer + LOCO + AT + TANGO cover many of the high level software concerns for storage rings. Hence, not every accelerator has to spend resources coding the same algorithms.
- Thousands of dedicated accelerator hours have been spent testing, improving, debugging, and exercising the Middle Layer software.
- It's a good scripting language for machine shifts or it can be the high level setup and control software for a storage ring.
- Integration of the AT model is good for debugging software without using accelerator time.
- Easy way for prototyping high level control applications
- The semi-machine independence software has fostered collaboration and code sharing between the laboratories.

# Technical choices saving a lot of time

### • **Matlab Middle Layer (barely no bugs! = fast commissioning)**

- Tango link  $\rightarrow$  1 m.y
- Soleil specific Physics Application  $\rightarrow$  3 m.y
- Debugging well ahead of the commissioning periods
	- Test on Speudo TANGO device servers
	- Use of the AT Simulator
- Prototyping applications before robust development by control group
- Daily used (20-30 people)
	- Commissioning team
	- Operators (simple user)
	- ID group (ID commissioning, Feedforward tables)
	- Diagnostics group
- **Naming convention (nomenclature) defined well ahead and operation/accelerator oriented**
- **Autonomous operators** 
	- Early implication in the development of applications for the control-room, in installation, testing and commissioning periods

# Conclusion

- What should be clear now
	- What is a high level application in matlab
	- What is MML and what is AT
	- Why TANGO is not enough and why is called a bus software
	- Why Matlab for us is a good choice
	- What work need to be done
- Define your goals (commissioning) and the steps to reached them
- Open discussion in French and English